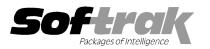

# Adagio<sup>®</sup> BoM 8.1E (2011.12.19) Release Notes

The most up-to-date compatibility information is on the **Product Compatibility Info** link at www.softrak.com.

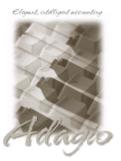

Adagio

Crystal Reports® 8.5-B for Adagio GridView 6.8A – 9.0D Inventory 8.1C - 8.1D OrderEntry 8.1E ODBC 9.0A

Other Products MS Windows XP, Vista, 7

## Enhancements and revisions in Adagio BoM 8.1E (2011.12.19)

- Adagio BoM (Bills of Material) is compatible with Order Entry 8.1E and Inventory 8.1D. (Note: at the time of this release, IC 8.1D has not been released).
- When a master item from a Bill of Material was returned to inventory on a credit note, if the 'Auto assemble' option was on in the item, when Day End was run another master item was incorrectly built and component items relieved.

#### **Install Changes**

- This version moves toward our goal of a more Windows 7 friendly environment for installation. If you are installing to a mapped network drive that is normally accessible, but you cannot see it during the install when attempting to select a drive or folder, you can now install by browsing to the correct folder using the Universal Naming Convention (UNC), for example \\myserver\accounting\. This avoids having to adjust the User Account Control settings, which requires you to restart your computer and temporarily grant Administrative privileges to the user if they are not an administrator.
- The install writes to the master install log file "AdagioMasterInstall.log" in the \softrak\system folder. An entry is written to this log when any full, upgrade or SP for any Adagio module (with a release date of March 2011 or later) is installed. It shows the version installed and the version being replaced, the name of the Windows user who did the install and the rights for that user. An entry is also written to the log when an updated version of the Adagio Data Source (ADS) is installed, showing the version installed and the version being replaced. This log can be used to quickly determine the install history for all Adagio programs.

### Enhancements and revisions in earlier versions of Adagio BoM

 Refer to the Readme help file for details of enhancements and revisions in earlier versions or <u>Historical Enhancements</u> under Products on Softrak's web site.

#### Installing

Adagio BoM is an Add-on product for Adagio OrderEntry and Adagio Inventory. Adagio BoM requires Adagio OrderEntry 8.1E and Adagio Inventory 8.1C (2010.11.04) or higher.

To install Adagio BoM you need the serial number and install code from the download email sent to you by Softrak Systems.

If you are installing an upgrade, you need the upgrade serial number and install code from the download instruction email. A previous version of Adagio BoM should already be installed on your computer before installing the upgrade. If a previous version is not already installed, you can still install the upgrade. After entering the upgrade serial number and install code, you will also have to enter the serial number and install code from a previous version.

To install Adagio BoM, run the program file you downloaded. Once the install program is running, you can click the View button to open the Readme file for detailed instructions.

Adagio BoM does not require a workstation install.

After initially installing Adagio BoM (i.e. a new full install but not an upgrade) you must either run a Data Integrity Check in Adagio Inventory or print the Bills of Material report before editing Bills of Material, assembling master items, or running Day End in OrderEntry. If this is not done the Additional Cost in Bills of Material will be zero.